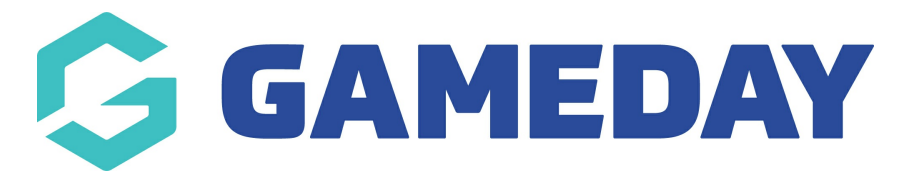

## **Promo Code Discount Report**

Last Modified on 17/01/2024 3:17 pm AEDT

If you are offering Promo Codes as part of your registration process, you can use a Transactions Report to report on any transactions that have applied a Promo Code as part of their purchase, including the amount discounted from each transaction.

To report on Promo Codes:

 $\overline{ }$ 

1. On the left-hand menu, click **REPORTS**

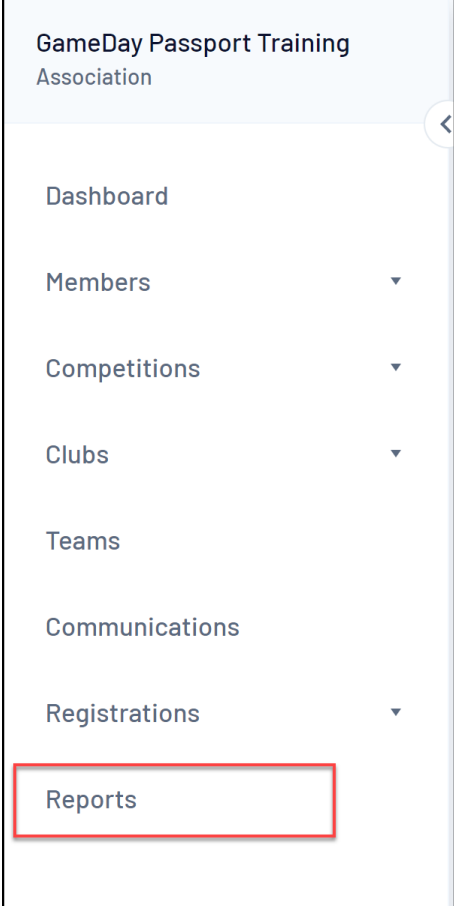

2. Click the **FINANCE** tab

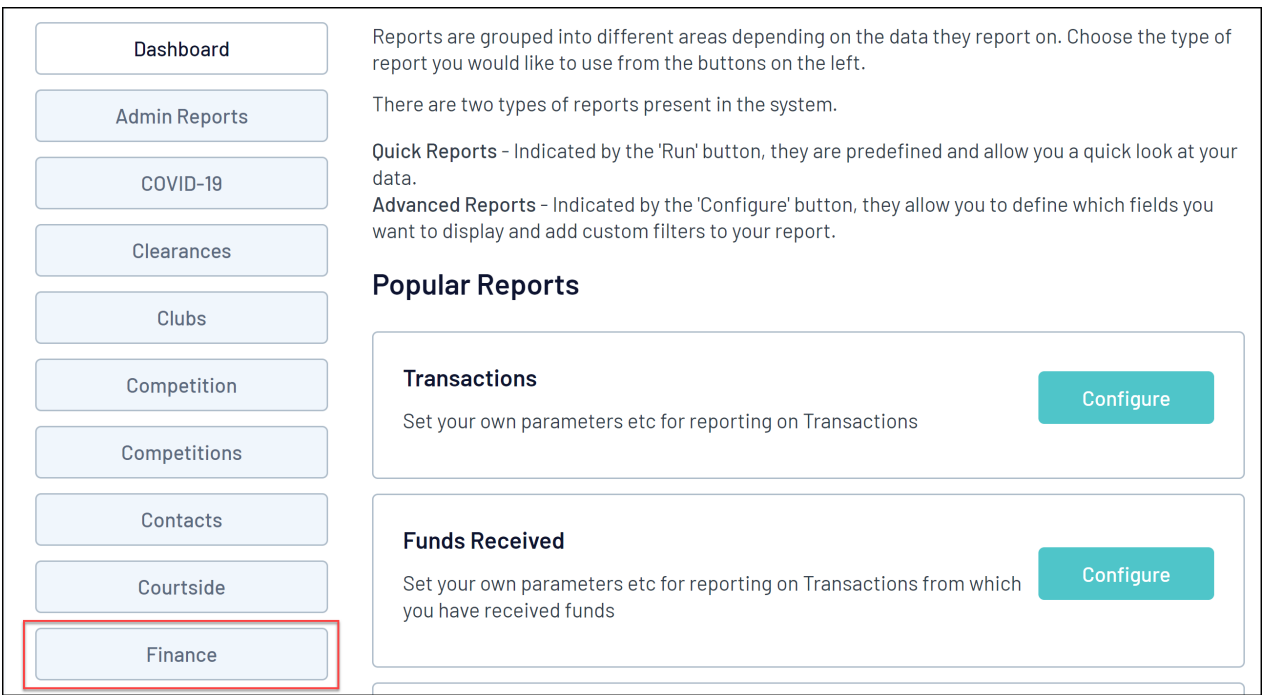

## 3. Find the **Transactions** report and click **CONFIGURE**

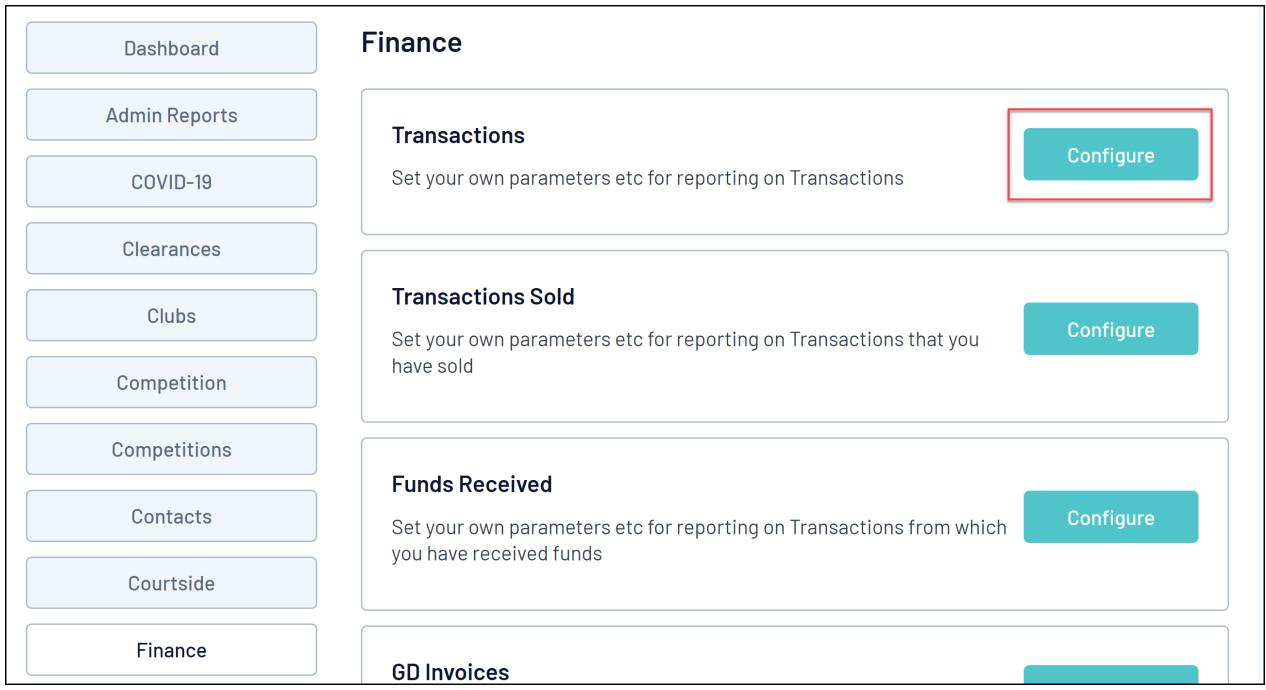

4. In the list of fields, use the + symbol to add the**PROMO CODE** and **LINE ITEM DISCOUNT** fields and any other information you wish to report on into the **Selected Fields** section

NOTE: If you want to report on a complete list of itemised transactions, you must add **TRANSACTION ID** to your report

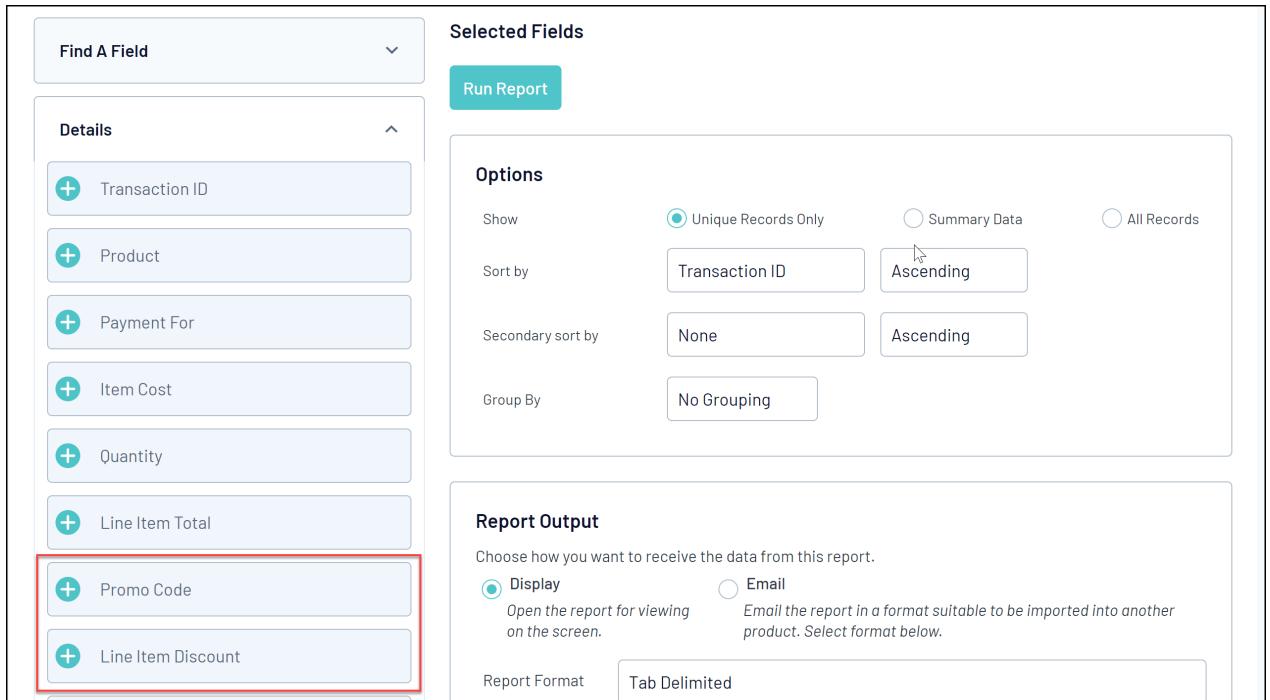

5. In the **Filter** selector of the **Promo Code** field, select **IS NOT BLANK**

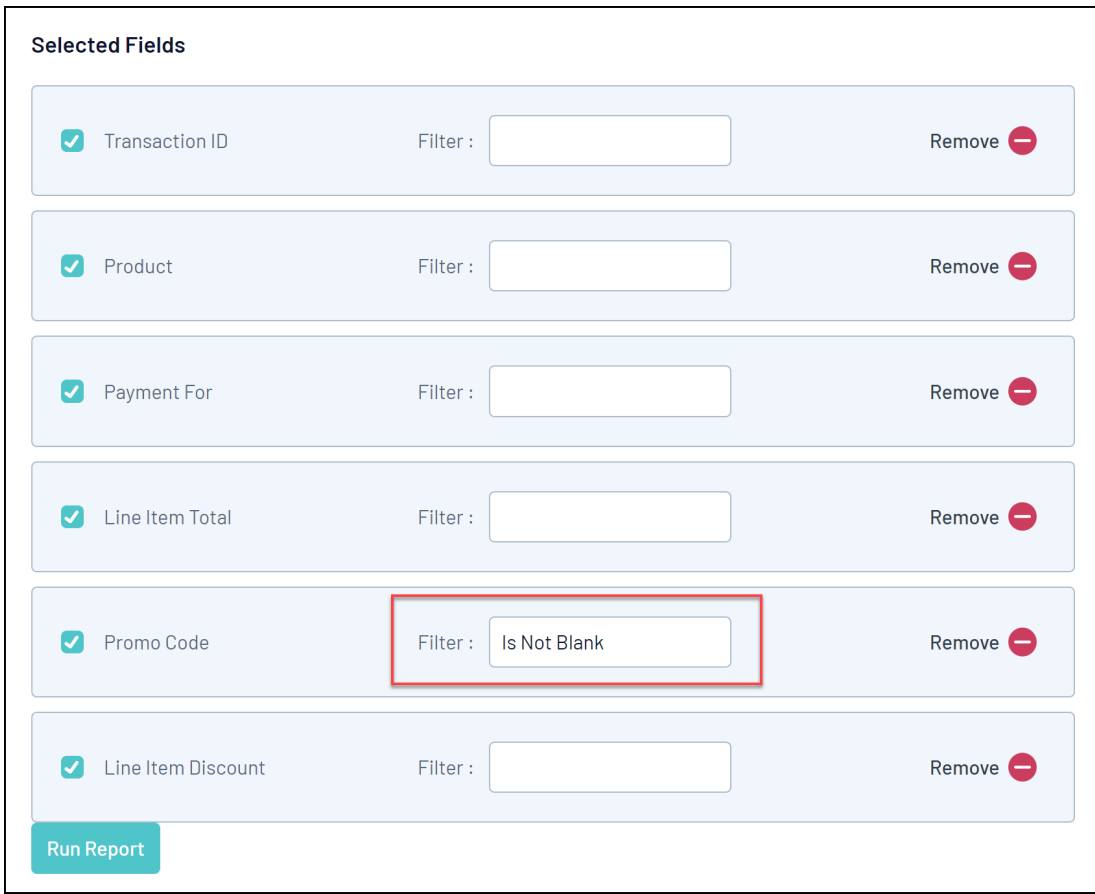

6. Once you have added your desired fields into the **Selected Fields** section, click **RUN REPORT**

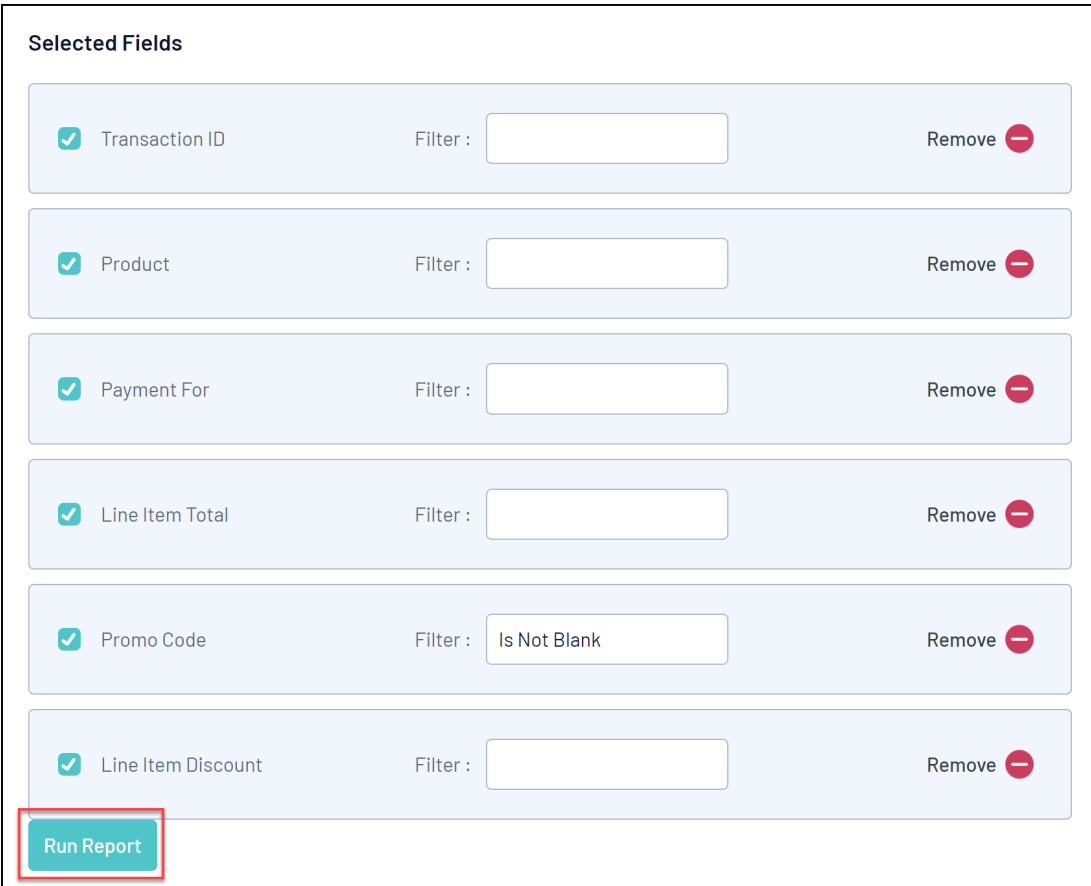

This will generate a list of any transactions where a Promo Code has been used.